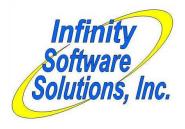

# Software Modification Whitepaper

Infinity Software Solutions, Inc 1414 19<sup>th</sup> Street Palm Harbor, FL 34683 727-785-8563 Infinity\_software@verizon.net

# **Additional Cash Drop Functionality**

The client wanted to add some intelligence to CounterPoint's Pay-out functionality. CounterPoint currently allows performing a pay-out to reduce the amount of tender in the drawer, but it doesn't provide any intelligence behind the process.

The client wanted the ability to define a minimum and maximum cash amounts for each drawer. From the POS ticket entry screen, if the cash amount in the drawer drops below the minimum or exceeds thew maximum levels the operator should receive an appropriate message and an action taken depending on the condition. The client also wanted a warning message displayed when the drawer's cash amount is approaching either limit.

The client wanted us to modify a couple of reports to report these cash drops. The initial proposal did not offer detailed pay-in/out information, but we found it simple enough to do so we included it anyway. We used the pay-in/out information from the PSHDRF file.

#### *Setup>Point of sale>Drawers*

We first needed to create a location in CounterPoint in which to define the minimum and maximum cash amounts for each drawer. The ideal place for this was the drawer record. We addeded these fields and a third field to control when warning messages are issued to the POS drawer maintenance screen. The new screen resembles:

| Drawers                  | [Company-name]                          |
|--------------------------|-----------------------------------------|
|                          |                                         |
|                          |                                         |
| 1. Drawer number         | 999                                     |
| 2. Register numb         | er 999 Xxxxxxxxxxxxxxxxxxxxxxxxx        |
| 3. Description           | Xxxxxxxxxxxxxxxxxxxxxxxx                |
| A Drawer device          | code XXXXX Xxxxxxxxxxxxxxxxxxxxxxxxx    |
|                          | ID XXXXXXXXXXXXXXXXXXXXXXXXXXXXXXXXXXXX |
| 3. Blawer device         | ID AMAMAMAMAM                           |
| 6. Min cash amou         | nt 99 <b>,</b> 999.99                   |
| 7. Max cash amou         | <mark>nt 99,999.99</mark>               |
| 8. Warning thres         | <mark>hold 99,999.99</mark>             |
|                          |                                         |
|                          |                                         |
|                          |                                         |
| Field number to change ? |                                         |
|                          |                                         |

### <u>Setup>Reports>Point of sale>Drawers</u>

Although it wasn't part of the proposal we added the new fields to the Drawers report. See the end of this document for an example of the new report.

## File utilities>Point of sale

Since We added new fields to the drawer record we also needed to modify the POS file utilities to support these new fields.

Page 1 of 6 Cash Drawers.doc

#### POS>Tickets>Enter

We modified the ticket entry program to check the drawer's current cash amount against these new cash amount limits each time a ticket is started (either from the customer-# or the ticket-#).

The program adds the new threshold amount to the drawer's minimum cash amount for the drawer's low-cash warning amount. It subtracts the threshold amount from the drawer's maximum amount for the drawer's high-cash warning amount. It then compares the drawer's current cash amount (starting-cash + cash received) to the minimum and maximum amounts.

If the drawer is less than the minimum drawer amount, the program opens a popup window on the screen reporting the error. The message resembles

```
***** Cash amount too low *****

Register cash $99,999.99 below minimum amount of $99,999.99.

Perform a Pay-in (ALT+P) for the minimum amount of $99,999.99.

Press <ENTER> to continue
```

The program then automatically proceeds to the Pay-in function where the pay-in/out field defaults to "In" and the pay-type defaults to "Cash". The operator enters the pay-in amount and processing continues as normal. We modified the pay-in routine to not allow an amount that results in less than the minimum warning amount or greater than the maximum warning amount. This forces the operator to perform a pay-in for a correct amount before leaving this the pay-in process and returning to enter a ticket. Once the operator exits all this and goes back to start the ticket the program continues as normal.

If the drawer amount is higher than the maximum drawer amount, the program opens a popup window on the screen reporting the error. The message resembles:

```
***** Cash amount too high *****

Register cash $99,999.99 exceed maximum amount of $99,999.99.

Perform a Pay-out (ALT+P) for the minimum amount of $99,999.99.

Press <ENTER> to continue
```

The program then automatically proceeds to the Pay-out function where the pay-in/out field defaults to "Out" and the pay-type defaults to "Cash". The operator enters the pay-out amount and processing continues as normal. We modified the pay-out routine to not allow an amount that results in less than the minimum warning amount or greater than the maximum warning amount. This forces the operator to perform a pay-out for a correct amount before leaving this the pay-out process and returning to enter a ticket. Once the operator exits all this and goes back to start the ticket the program continues as normal.

If the drawer is less than the minimum warning drawer amount but is greater than the minimum drawer amount, the program displays a typical error message that reads "Drawer's cash amount is low". The program then returns to the customer-# (or item-#) fields and continues as normal.

If the drawer is greater than the maximum warning drawer amount but is less than the maximum drawer amount, the program displays a typical error message that reads "Drawer's cash amount is high". The program then returns to the customer-# (or item-#) fields and will continue as normal.

## Point of sale>Reports>Daily reports>Daily register summary

We added the fields "Cash pickup" and "Cash drop" to the Daily register's Non-Merchandise section. These new fields will reflect the Pay-in/out values directly from the drawer's record as does *Point of sale>View>Register readings*. See the end of this document for an example of this report.

Page 2 of 6 Cash Drawers.doc

### Point of sale>Reports>Daily reports>Daily X-tape

We added pay-in/out detail to the Daily X-tape's Tender section. These information prints immediately after the drawer's Cash readings have printed. Each detail found in the PSHDRF file is printed as of the date and time the drawer was last opened. Once these detail records have been printed a total line is printed for all of the detail records. If detail records were not found only the accumulated pay-in/out amounts from the activity file are printed. The user can discern which are which by looking for a time and/or date field to the right of the value printed. The time is printed if the pay-in/out came from the PSHDRF file. If the pay-in/out is for a date other than the date the drawer was opened, the date will also print in the format mm/dd (ther wasn't enough room for the year).

| Payment-Type  | Tender<br>Tender-amt     | Rem-@-Close |
|---------------|--------------------------|-------------|
| 1 Cash        | 1,506.66                 | 1,000.00    |
| Pay-in        | Z, ZZZ, ZZZ.99           | 99:99 Z9/99 |
| Pay-Out       | Z,ZZZ,ZZZ.99-            | 99:99 Z9/99 |
| Total in/out  | Z, ZZZ, ZZZ.99-          |             |
| * *           | <pre>* Over/Short:</pre> | 6.66-       |
| 2 Checks      | .00                      | .00         |
| 3 MasterCard  | .00                      | .00         |
| 4 Debit card  | .00                      | .00         |
| 5 Coupon      | .00                      | .00         |
| 6 Visa        | .00                      | .00         |
| 7 Discover    | .00                      | .00         |
| 8 Am Express  | .00                      | .00         |
| 9 Food stamp  | .00                      | .00         |
| 10 Store crdt | .00                      | .00         |
| 11 Gift cert  | .00                      | .00         |
| 12 A/R charge | .00                      | .00         |
| 13 Check Card | .00                      | .00         |
| 14 Points     | .00                      | .00         |
| Total Tender: | ,                        | 1,500.00    |
| * *           | <pre>* Over/Short:</pre> | 6.66-       |

Page 3 of 6 Cash Drawers.doc

Date 99/99/99 Time 99:99:99 Camptown Hardware, Inc. Report# 9999 User XXX Page 9999 DAILY REGISTER SUMMARY [LISTING] [JOURNAL] [DETAIL] [S U M M A R Y] Exchange rates: XXXX ZZZZZ9.99999 XXXX ZZZZZ9.99999 Report date: Z9/99/99 XXXX ZZZZZ9.99999 Cutoff date: Z9/99/99 XXXX ZZZZZ9.99999 XXXX ZZZZZ9.99999 XXXX ZZZZZ9.99999 Type Amount | Type Amount | Payment-Type Begin-amt Added-amt Trx-amt Rem-@-Close Over/Short (Sls Voids) ZZZZ,ZZZ.99-| Misc chgs ZZZZ,ZZZ.99-| 4 Shillings ZZZZ,ZZZ.99- ZZZZ,ZZZ.99- ZZZZ,ZZZ.99- \*\*\* Not counted \*\*\* (Sls Void GC) ZZZZ,ZZZ.99-| Ord Dep RcvdZZZZ,ZZZ.99-| 5 Visa ZZZZ,ZZZ.99- ZZZZ,ZZZ.99- ZZZZ,ZZZ.99- \*\*\* Not counted \*\*\* (Sls Void Rent) ZZZ, ZZZ.99-| Ord Dep RfndZZZZ, ZZZ.99-| Z9 XXXXXXXXX ZZZZ, ZZZ.99- ZZZZ, ZZZ.99- ZZZZ, ZZZ.99- ZZZZ, ZZZ.99- ZZZZ, ZZZ.99- ZZZZ, ZZZ.99-Returns ZZZZ,ZZZ.99-| Lay Pmt RcvdZZZZ,ZZZ.99-| Returns GC ZZZZ,ZZZ.99-| Lay Pmt RfndZZZZ,ZZZ.99-| ------ Tender Equivalents in XXXXXXXXXX ------Returns RentalZZZZ,ZZZ.99-| Taxes ZZZZ,ZZZ.99-| XXXXXXXXXXXXXXZZZZ,ZZZ.99-| XXXXXXXXXXXXZZZZ,ZZZ.99-| \*\* Exch loss ZZZZ,ZZZ.99-Begin-cash ZZZZ,ZZZ.99-Cash-trx ZZZZ,ZZZ.99-Cash-pay-in ZZZZ,ZZZ.99-Cash-pay-out ZZZZ, ZZZ.99-Adjusted total: ZZZZ,ZZZ.99-Customer loyalty points issued: ZZZ,ZZZ,ZZ9- Order Deposits Applied: ZZZZ,ZZZ.99- Order Deposits Forfeit: ZZZZ,ZZZ.99- Customer loyalty points redeemed: ZZZ,ZZZ,ZZ9- Layaway Payments Applied: ZZZZ,ZZZ.99- Layaway Payments Forfeit: ZZZZ,ZZZ.99-\*\*\* Net Rental Sales/Returns includes the following: Mdse Rentals and Returns: ZZZZ,ZZZ.99- Rental Deposits Received: ZZZZ,ZZZ.99-Rental Late Fees Charged: ZZZZ,ZZZ.99- Rental Deposits Refunded: ZZZZ,ZZZ.99-| Tax Line "\*" = Tax override Taxable-amt Tax-amt | Code Txcd Sale-amt Taxable-amt Tax-amt Tax-amt 

Page 5 of 6 Cash Drawers.doc

Date 99/99/99 Time 99:99:99

Camptown Hardware, Inc.

Report# 9999 User XXX Page 9999

#### DRAWER LIST

| Drw-# | Reg-# | Str-# | Description                 | DevCode | Device ID     | Min-amt            | Max-amt            | Threshold          |
|-------|-------|-------|-----------------------------|---------|---------------|--------------------|--------------------|--------------------|
| 999   | 999   | 999   | Xxxxxxxxxxxxxxxxxxxxxxxxxx  | XxxxX   | Xxxxxxxxxxxx  | ZZ <b>,</b> ZZZ.99 | ZZ <b>,</b> ZZZ.99 | ZZ,ZZZ.99          |
| 999   | 999   | 999   | Xxxxxxxxxxxxxxxxxxxxxxxxxxx | Xxxxx   | Xxxxxxxxxxxxx | ZZ,ZZZ.99          | ZZ <b>,</b> ZZZ.99 | ZZ <b>,</b> ZZZ.99 |
| 999   | 999   | 999   | Xxxxxxxxxxxxxxxxxxxxxxxxxxx | XxxxX   | Xxxxxxxxxxxxx | ZZ,ZZZ.99          | ZZ <b>,</b> ZZZ.99 | ZZ,ZZZ.99          |
| 999   | 999   | 999   | Xxxxxxxxxxxxxxxxxxxxxxxxxxx | XxxxX   | Xxxxxxxxxxxxx | ZZ,ZZZ.99          | ZZ <b>,</b> ZZZ.99 | ZZ,ZZZ.99          |
| 999   | 999   | 999   | Xxxxxxxxxxxxxxxxxxxxxxxxxxx | XxxxX   | Xxxxxxxxxxxxx | ZZ,ZZZ.99          | ZZ <b>,</b> ZZZ.99 | ZZ,ZZZ.99          |

ZZZ,ZZ9 drawers on file

Page 6 of 6 Cash Drawers.doc